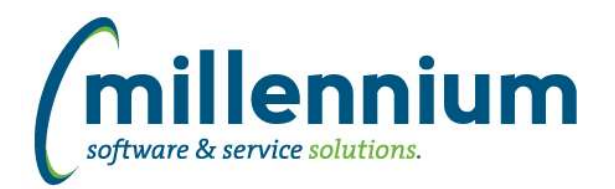

# *FASTFINANCE*

# **Case: 37329 Support for hierarchy Fund Type and Acct Type filters on custom reports**

When creating a custom report, if your query contains Fund Type and/or Acct Type columns (using certain standard field names ex. FUNDTYPE, FUND\_TYPE, TXTFUNDTYPE, etc.) and you want to use these as Filter Options, the filtering will now correctly filter on the hierarchy for the code(s) entered.

# **Case: 44123 Add validation to Document Management**

On the Document Management screen, when a Document number is entered it is now validated. The validation helps a user to know whether they keyed in the correct document number or whether they made a typo.

This validation does not prevent the user from attaching an upload or accessing existing attachments if the validation fails; it could simply mean that the document exists in the ERP system but a FAST data refresh has not run yet.

# **Case: 44247 Link from Document Details - Student Receivables into Student Reporting - Account Balance**

For clients who own both our Finance Reporting and Student Reporting modules, a hyperlink will now appear on the Student ID column of the Document Details - Student Receivables report which will take a user (who has the necessary security access) directly to the Student Reporting application to the Account Balance report. From there, a user can then drill down directly to the General Student Info report too, if desired.

For clients who do not have Student Reporting, and/or for users who do not have access to the Account Balance report, no hyperlink will appear on the Student ID column.

# **Case: 44575 Add document attachments paperclip icon to Transaction Detail - Document Type Query for the Doc Ref Num column**

The document attachment functionality (aka paperclip icon) has been added next to the Doc Ref Num field on the Document Type Query report.

#### **Case: 46235 Finance refresh: automatically handle when closed periods are re-opened**

Archived transaction details should now get automatically flushed and re-populated when a closed fiscal period is re-opened.

#### **Case: 47431 Alternate Hierarchies - add way to disable a hierarchy**

Alternate Hierarchies can now be disabled. When an Alternate Hierarchy is disabled it will not be selectable for use in reports.

To disable an Alternate Hierarchy, navigate to the Administration > Alternate Hierarchies > Alternate Hierarchy Administration page and de-select the "Enabled" checkbox option for the desired Hierarchy.

#### **Case: 47566 New filter on FOAPAL Codes report**

Added a new "Direct Parent" filter to the Filter Options tab on the FOAPAL Codes report.

#### **Case: 47627 Add Row # column and auto-scrolling to last saved record on Financial Statement Editor**

The Row # column has been added to the left gutter to make it easier to remember your spot when editing a large Financial Statement with many rows. After saving a row the system will now automatically scroll the grid back to the row you just saved rather than starting back at row one again.

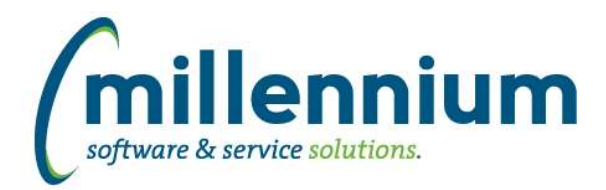

# Release Notes: Version 4.7.02

# **Case: 47734 Improve stand alone security refresh**

Minor improvements to ensure consistency between the stand alone security refresh and the main data refresh. For clients who run a mid-day security refresh, you can test this by checking security first thing in the morning (or running a full data refresh manually) and then checking the security again after the stand alone security refresh runs.

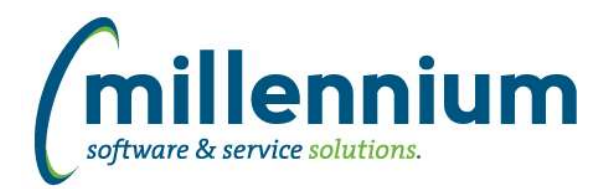

# *Global Changes That Affect All Applications*

#### **Case: 47482 Ability to test email messages in the communication center**

Added a "Test" button to the email dialog of the Communication Center. This will send a copy of the email that is being composed to the email address of the logged in user so they can see what it looks like before sending it for real.

# **Case: 47589 Advanced Options - ability to move more than one row at a time**

On the Advanced Options tab, when dragging and dropping columns around to change their display order, users can now CTRL+click to highlight multiple columns before dragging if they want to move a group of columns all at once.

# **Case: 47638 Loading a Pinned Report when saved filter value has ' in it**

Fixed a bug when loading a Pinned Report if one of the saved filter values contained a single ' quote character.

# **Case: 47766 FireFox - Display issue with drop down field controls**

Fixed a minor display issue with dropdown lists introduced in the latest version version of Firefox (84.0.2).